# **Basic Internet Navigation**

## **with Chromevox**

#### [www.eyetvision.com](http://www.eyetvision.com)

#### **NAVIGATION**

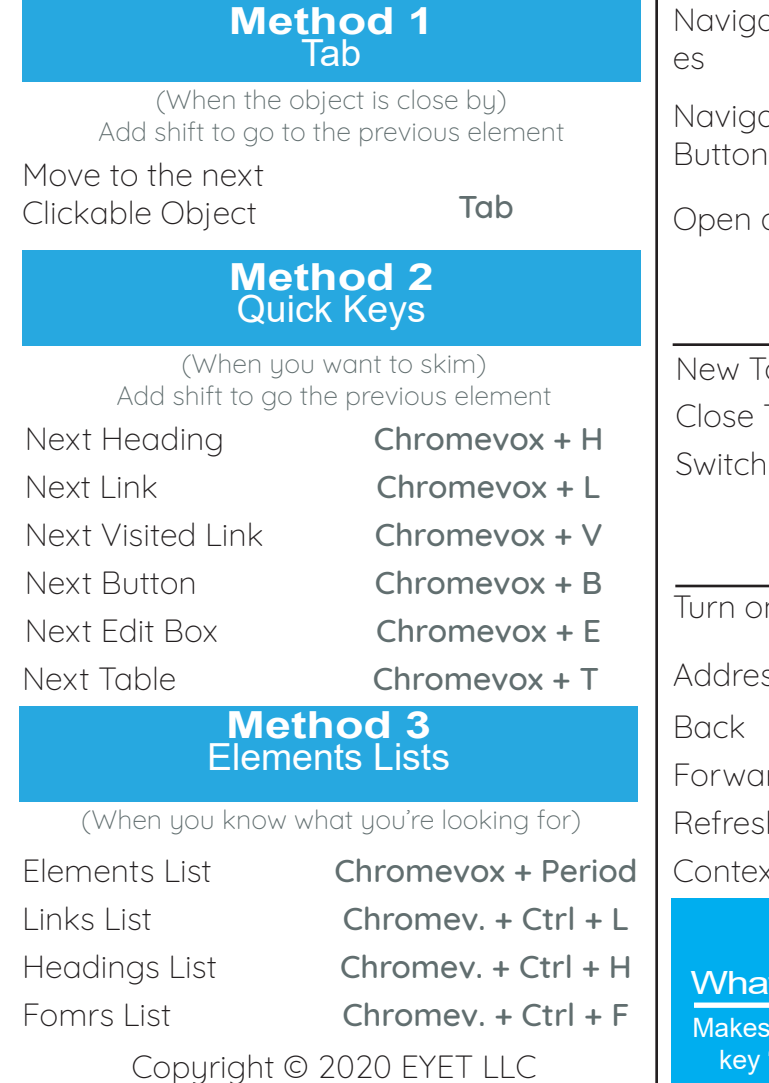

#### ate Checkbox-Tab ate Radio Buttons Up and Down Arrow a Combo Box Down Arrow  $\overline{c}$  ab  $\overline{c}$   $\overline{c}$   $\$  $\mathsf{Tab}$  Ctrl + W Tabs **Ctrl + Tab**  $\frac{1}{2}$  Ctrl + L or  $Alt + D$ Alt + Left Arrow rd **Alt + Right Arrow** h  $Ctrl + R$ xt Menu **Chromevox + M TABS** MISCELLANEOUS  $n$  Chromevox  $Ctr1 + Alt + Z$ Sticky Mode does it do? How to turn it on? the chromevox stuck down". Double press Chromevox (same to disable)

FORM FIELDS

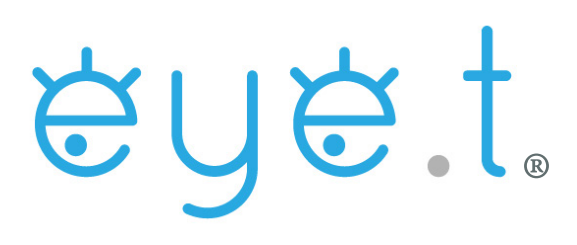

All content sourced from [chromevox.com](http://chromevox.com)

Google was not involved in this creation of this document. The information presented has been trialed using ChromeOS version 83.0.4103.119. Information is accurate as of August, 2020

### What is the **Chromevox** key?

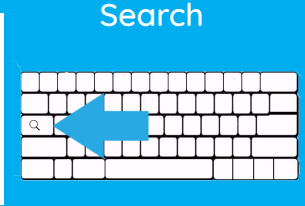

#### TROUBLESHOOTING

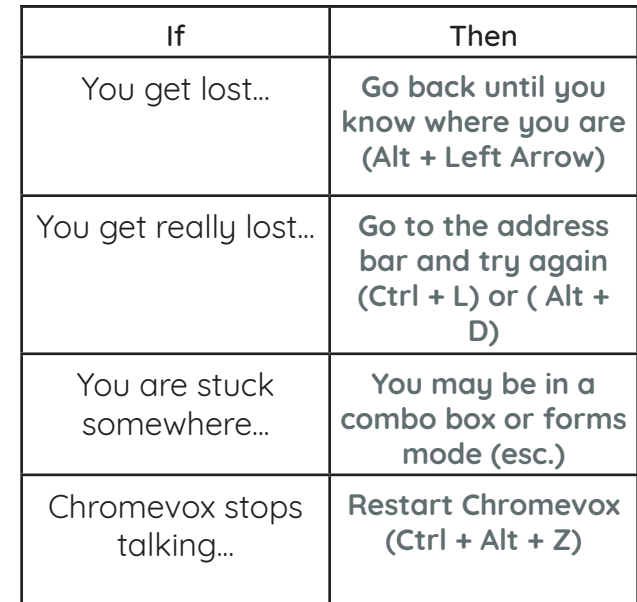